#### Настройка удаленного доступа к инфраструктуре с развернутым программным обеспечением Start.

## **1. Подготовка к запуску ПО**

Для удаленного доступа к инфраструктуре необходим клиент OpenVPN.

Клиент для Windows можно скачать здесь: [https://openvpn.net/client](https://openvpn.net/client-connect-vpn-for-windows/)[connect-vpn-for-windows/](https://openvpn.net/client-connect-vpn-for-windows/) Для MacOS :<https://tunnelblick.net/downloads.html#releases> Клиент для Android можно скачать здесь: <https://play.google.com/store/apps/details?id=de.blinkt.openvpn&hl=en&gl=US>

Файл с конфигурацией и сертификатами «mcf.ovpn» приложен отдельно.

### **2. Запуск ПО**

Убедится в успешном установлении vpn-соединения можно открыв сайт, развернутый в демонстрационной инфраструктуре.

Для устройств на базе Android необходимо установить приложенную версию ПО «app-start-release.apk» на устройство.

# **3. Доступ к содержимому ПО**

Для доступа к управлению инфраструктурой и исходникам необходима утилита «*kubectl*».

Установить утилиту можно с официального сайта оркестратора Kubernetes - <https://kubernetes.io/ru/docs/tasks/tools/install-kubectl/>

Для аутентификации в кластере Kubernetes используется приложенный файл «mcf.conf».

Пример выполнения команды для вывода списка развернутых сервисов:

*kubectl --kubeconfig mcf.conf get pods -n mcf*

#### Пример вывода:

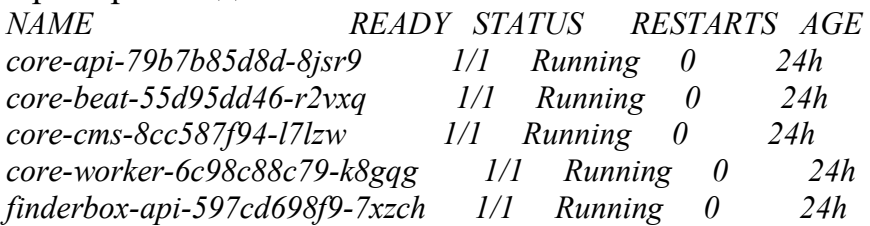

*finderbox-beat-75d9c9f44-cxr4k 1/1 Running 0 24h finderbox-worker-5f4c7f8ccb-5nvsk 1/1 Running 0 24h journal-api-675749c56-hzf7p 1/1 Running 0 24h journal-beat-6985b775c4-sfngg 1/1 Running 0 24h journal-worker-6ddd5c66b9-cc868 1/1 Running 0 24h vitrina-api-59bc8b8f8d-bvd66 1/1 Running 0 23h vitrina-beat-568c457787-mp9s4 1/1 Running 0 23h vitrina-gql-757899dfd8-lt7jw 1/1 Running 0 23h vitrina-worker-67db7797bd-czq4b 1/1 Running 0 23h web-7fd466f8c5-nwxsv 2/2 Running 0 24h*

#### **4. Доступ к содержимому подов**

Основные сервисы:

core-api – основной сервис платформы, отвечает за авторизацию и роутинг запросов

web – сервис веб приложения

Для доступа к сервису используется команда *kubectl --kubeconfig mcf-admin.conf -n mcf exec --tty --stdin NAME -- sh*

где NAME – имя сервиса из вывода выше

Пример доступа к сервису core:

*kubectl --kubeconfig mcf.conf -n mcf exec --tty --stdin core-api-79b7b85d8d-8jsr9 -- sh*

Список зависимостей можно увидеть выполнив команду *pip list*. Пример вывода:

*/home/alpine/core # pip list Package Version*

*------------------ ----------- aiodns 3.0.0 aiohttp 3.8.1 aiosignal 1.2.0 amqp 2.6.1*

Пример доступа к сервису web:

*kubectl --kubeconfig mcf-admin.conf -n mcf exec --tty --stdin web-7fd466f8c5 nwxsv -- sh*

Список зависимостей можно увидеть выполнив команду *cat package.json* в секции *dependencies*. Пример вывода: *dependencies": {*

 *"@firebase/analytics": "0.2.12",*

```
 "@firebase/app": "0.5.3",
"@firebase/messaging": "0.6.3",
"@sentry/browser": "5.9.1",
"classnames": "2.3.1",
"cookie-parser": "1.4.3",
"cross-env": "5.2.0",
 }
```